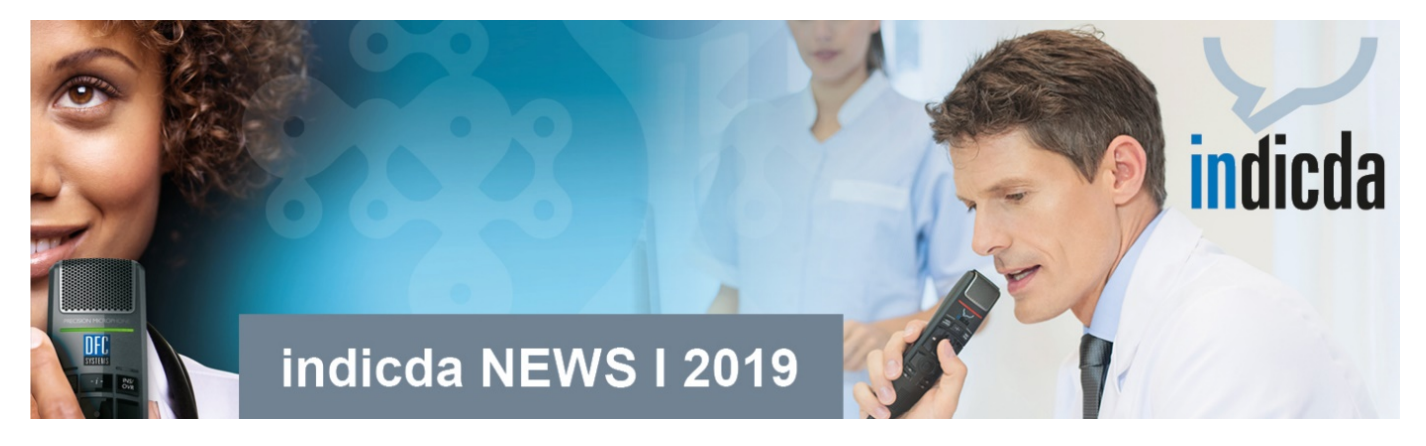

Sehr geehrte/r Frau Sprotte,

als unser indicda Kunde erhalten Sie vierteljährlich die **indicda NEWS**, die Sie über Neuerungen in der Software informieren und Ihnen wertvolle Tipps & Tricks zur Bedienung unserer indicda Produkte sowie einen Ausblick auf zukünftige Entwicklungen geben.

# **LESEN SIE FOLGENDE TOP-THEMEN:**

**indicda Tipps & Tricks – [Mikrofonkalibrierung zur Optimierung der Erkennungsqualität](#page-0-0)** 

**[indicda Version 1.10 –](#page-1-0) Neue Features**

**indicda – [Jetzt mit Schnittstelle zu Philips SpeechOne Headset erhältlich](#page-2-0)**

**indicda auf der DMEA – [Besuchen Sie uns in Halle 2.2, Stand D-102!](#page-2-1)**

## **indicda Tipps & Tricks – Mikrofonkalibrierung zur Optimierung der Erkennungsqualität**

<span id="page-0-0"></span>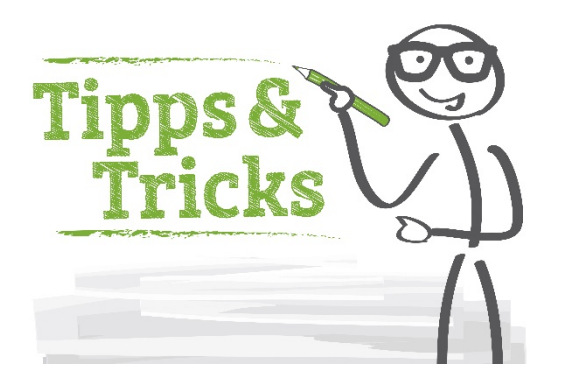

### **Heutiges Thema: Mikrofonkalibrierung zur Optimierung der Erkennungsqualität**

Um eine optimale Spracherkennung von indicda zu gewährleisten, ist es wichtig, das Mikrofon auf die Stimme des Sprechers einzustellen, also eine Kalibrierung vorzunehmen. Dies ist in wenigen Schritten problemlos möglich.

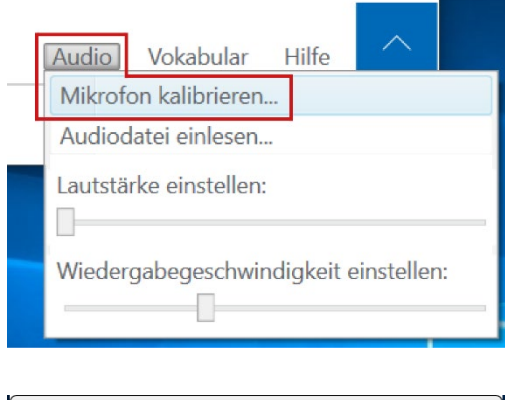

SpeechMike III (Mikrofon) Willkommen beim Mikrofonkalibrierungsassistenten Die Mikrofonkalibrierung erfolgt in zwei Phasen: Phase 1: Bitte sprechen Sie nicht, während die Hintergrundgeräusche aemessen werden. Phase 2: Sprechen Sie frei oder lesen Sie den angezeigten Text in Ihrer üblichen Sprechweise. Der optimale Aufnahmepegel wird ermittelt.  $\left(\overline{\mathbf{v}}\right)$  Kalibrierungsdetails Start Abbrechen

Die Einstellung für die Kalibrierung des Mikrofons finden Sie im indicda Client unter "Audio" => "Mikrofon kalibrieren". Es öffnet sich der Kalibrierungsassistent, der Sie durch die verschiedenen Schritte führt. Zu Beginn finden Sie dort eine kurze Erklärung zu den zwei Phasen der Kalibrierung.

**Phase 1**: In dieser wird die Umgebung gemessen und das Mikrofon auf die Umgebungslautstärke kalibriert. So kann das System exakt zwischen Hintergrundgeräuschen und der Stimme des Autors unterscheiden.

**Phase 2**: Nun wird die Stimme des Sprechers aufgezeichnet, um dessen Lautstärke und andere akustische Eigenschaften zu speichern. Im Anschluss daran kann das System sofort genutzt werden.

**Bitte beachten Sie: Wird das Mikrofon überhaupt nicht oder falsch kalibriert, ist die Erkennungsqualität beeinträchtigt. Nur ein korrekt kalibriertes System ermöglicht eine hohe Erkennungsrate. Ändern sich die Hintergrundgeräusche oder die Stimme des Autors, sollte man eine Neukalibrierung vornehmen, ebenso bei einer sich verschlechternden Erkennung.**

Für Ihre Fragen steht Ihnen unser Customer Care & Support Team unter **[iss.support@dfcsystems.de](mailto:iss.support@dfcsystems.de)** oder unter **Telefon +49 (0)89 461487-222** gerne zur Verfügung.

## <span id="page-1-0"></span>**indicda Version 1.10 – Neue Features**

Die neue Version unserer indicda Spracherkennungslösung steht Ihnen ab sofort zur Verfügung. Auch dieses Mal wurden darin zahlreiche Wünsche unserer Kunden umgesetzt.

#### **indicda 1.10 bietet Ihnen folgende Neuerungen und erweiterte Funktionalitäten:**

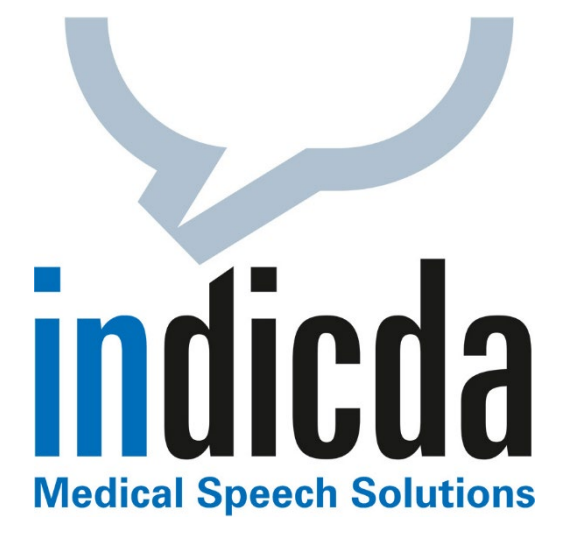

- Erfolgreiche Integration des Philips SpeechOne Headsets in den indicda Diktat-Arbeitsplatz
- Automatischer Hinweis bei unvollständig abgehörten Diktaten nach Fertigstellung der Abschrift im indicda Schreib-Client
- Erneute Wiedergabe von bereits abgeschlossenen Diktaten über die Diktatliste
- Einfaches Umschalten zwischen Groß- und Kleinschreibung eines markierten Wortes per **Tastaturbefehl**
- Zentrale Speicherung reservierter Diktate und Entwürfe zur Weiterbearbeitung an jedem beliebigen Arbeitsplatz
- indicda unterstützt in der aktuellen Version auch Windows Server 2019 und Windows SQL-Server 2017.

Kontaktieren Sie Ihren indicda Vertriebs- und/oder Projekt-Ansprechpartner und vereinbaren Sie einen Termin zum Update auf die neueste indicda 1.10 Version!

Weitere Fragen zur neuen Version beantwortet Ihnen unser Vertriebsteam gerne unter **[vertrieb@dfcsystems.de](mailto:vertrieb@dfcsystems.de)** oder unter **Telefon +49 (0)89 461487-0**.

## <span id="page-2-0"></span>**indicda – Jetzt mit Schnittstelle zu Philips SpeechOne Headset erhältlich**

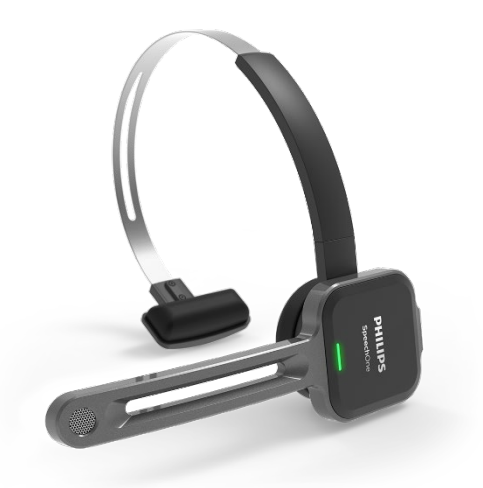

Das neue Philips SpeechOne Headset ist nahtlos in die indicda Lösungen für Digitales Diktat und Spracherkennung integriert und lässt sich über die indicda Sprachsteuerung sehr einfach bedienen. Die indicda Lösungen und das Philips SpeechOne Headset ermöglichen somit maximale Ergonomie und Effizienz bei der freihändigen Diktataufzeichnung und Spracherkennung.

Inzwischen sind die ersten Geräte im Einsatz, und die Rückmeldungen unserer Kunden sind durchweg positiv.

Weitere Informationen finden Sie unter **[Philips SpeechOne](https://www.dfcsystems.de/?nltr=MjAyOzEwMzg7aHR0cHM6Ly93d3cuZGZjc3lzdGVtcy5kZS93cC1jb250ZW50L3VwbG9hZHMvMjAxOC8xMi9zcGVlY2hvbmVfaGVhZHNldF9kYXRlbmJsYXR0LnBkZjs7YWI0Yjc2ZmNmMzA4Y2Q5ZWMxOTUzZjA1NGEwZWRlMDk%3D)** oder erhalten Sie von Ihrem DFC-SYSTEMS Fachberater unter **[vertrieb@dfcsystems.de](mailto:vertrieb@dfcsystems.de)** sowie **Telefon +49 (0)89 461487-0**.

Bestellen Sie das Philips SpeechOne Headset bequem in unserem **[DFC-Webshop](https://www.dfcsystems.de/?nltr=MjAyOzEwMzg7aHR0cHM6Ly93d3cuZGZjc3lzdGVtcy5kZS9zaG9wLyNzdGF0aW9uYWVyZXNfZGlrdGllcmVuOzs1NWZiMGI1MDk1MzBmMjdhNjY2NzA5NGQxNWUxZTBlMQ%3D%3D)**.

### <span id="page-2-1"></span>**indicda auf der DMEA – Besuchen Sie uns in Halle 2.2, Stand D-102!**

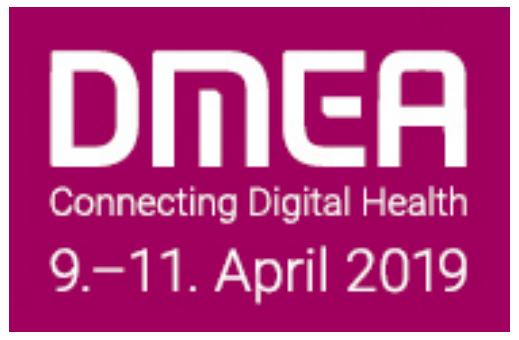

Vom 9. bis 11. April 2019 findet die DMEA, Europas führende Veranstaltung für Gesundheits-IT, in Berlin statt. Die Optimierung der klinischen Dokumentationsprozesse ist für viele Entscheider ein zentrales Thema. Digitales Diktatmanagement und Spracherkennung unterstützen Sie bei der Abbildung eines effizienten Dokumentationsprozesses.

Was erwartet Sie bei uns?

- **indicda Digitales Diktatmanagement und Medizinische Spracherkennung**
- **indicda easySPEAK** Online-Spracherkennung direkt am Cursor
- **indicda medicalONE** Online-Spracherkennung aus der CLOUD (deutsches Rechenzentrum)
- **indicda dictationAPP** Die moderne App zu Diktataufnahme und -management für iPhone und iPad
- **indicda Mobile Dictation Manager** Nutzung beliebiger mobiler Geräte zur Diktaterstellung und Geräteverwaltung
- **indicda speechPILOT** Mit Sprache steuern. Navigieren Sie mit Sprachbefehlen innerhalb Ihrer Applikation.

Wir freuen uns auf Ihren Besuch!

**Weitere Newsletter können Sie in unserem [ARCHIV](https://www.dfcsystems.de/?nltr=MjAyOzEwMzg7aHR0cHM6Ly93d3cuZGZjc3lzdGVtcy5kZS9kb3dubG9hZHMvI25ld3NsZXR0ZXI7O2I1OGJjYzE1YjI3NTk1NmZlNTE5ODczMzc0YWVmNjcx) einsehen.**

**[ARCHIV](https://www.dfcsystems.de/?nltr=MjAyOzEwMzg7aHR0cHM6Ly93d3cuZGZjc3lzdGVtcy5kZS9kb3dubG9hZHMvI25ld3NsZXR0ZXI7O2I1OGJjYzE1YjI3NTk1NmZlNTE5ODczMzc0YWVmNjcx)**

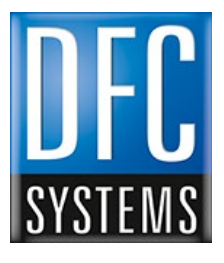

**[IMPRESSUM](https://www.dfcsystems.de/?nltr=MjAyOzEwMzg7aHR0cHM6Ly93d3cuZGZjc3lzdGVtcy5kZS9pbXByZXNzdW0vOzs5ZmNiODE3ZGMyNDk3NDA0N2Y4ZDBjNzI2MzFjM2RlMQ%3D%3D)**

#### **DFC-SYSTEMS GmbH**

Einsteinring 28 85609 Aschheim bei München Germany Tel. +49(0)89 461 487-0 Fax +49(0)89 461 487-11 **[info@dfcsystems.de](mailto:info@dfcsystems.de) [www.dfcsystems.de](https://www.dfcsystems.de/?nltr=MjAyOzEwMzg7aHR0cHM6Ly93d3cuZGZjc3lzdGVtcy5kZTs7YWRlMjFiNzkxZWE0Mzg3NjlmNzBkMWVhZTcxODQxNTc%3D)**

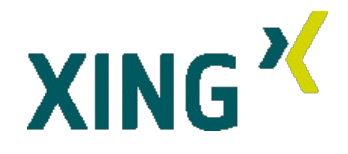

Wenn Sie die **indicda NEWS** künftig nicht mehr erhalten möchten, können Sie diese **[HIER](https://www.dfcsystems.de/?nltr=MjAyOzEwMzg7aHR0cHM6Ly93d3cuZGZjc3lzdGVtcy5kZS8%2FbmE9dSZuaz0xMDM4LWEyMWYzNTRiMTcmbmVrPTIwMi07O2ZjNmRkZjE4YWZlZGI3M2IxZGYzNDUwZWFiNzE4NjNi)** abbestellen.